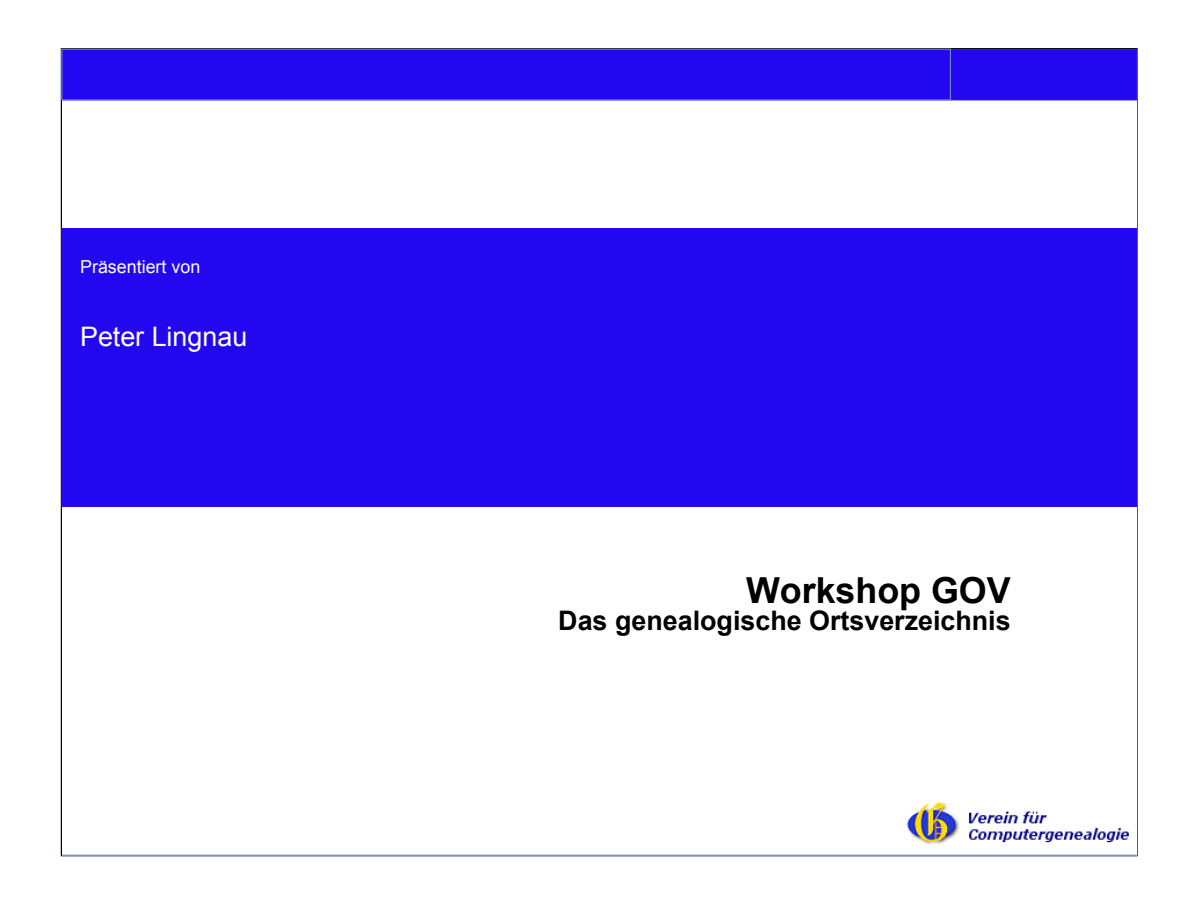

Das historische Genealogische Ortsverzeichnis GOV ist eine Referenzdatenbank für Projekte des Vereins wie Historische Adressbücher, Forscherkontakte und das genealogische Lexikon GenWiki. In diesem Vortrag wird der Aufbau des GOV erläutert und es werden einige Datenquellen vorgestellt, die in das GOV übernommen werden können.

Der Vortragende ist Dipl.-Ing. und arbeitet als Softwareentwickler und Berater in Süddeutschland. Im GOV bearbeitet er das Land Sachsen-Anhalt und als Mitglied des Vereins für Familienforschung in Ost- und Westpreußen dessen Forschungsgebiet.

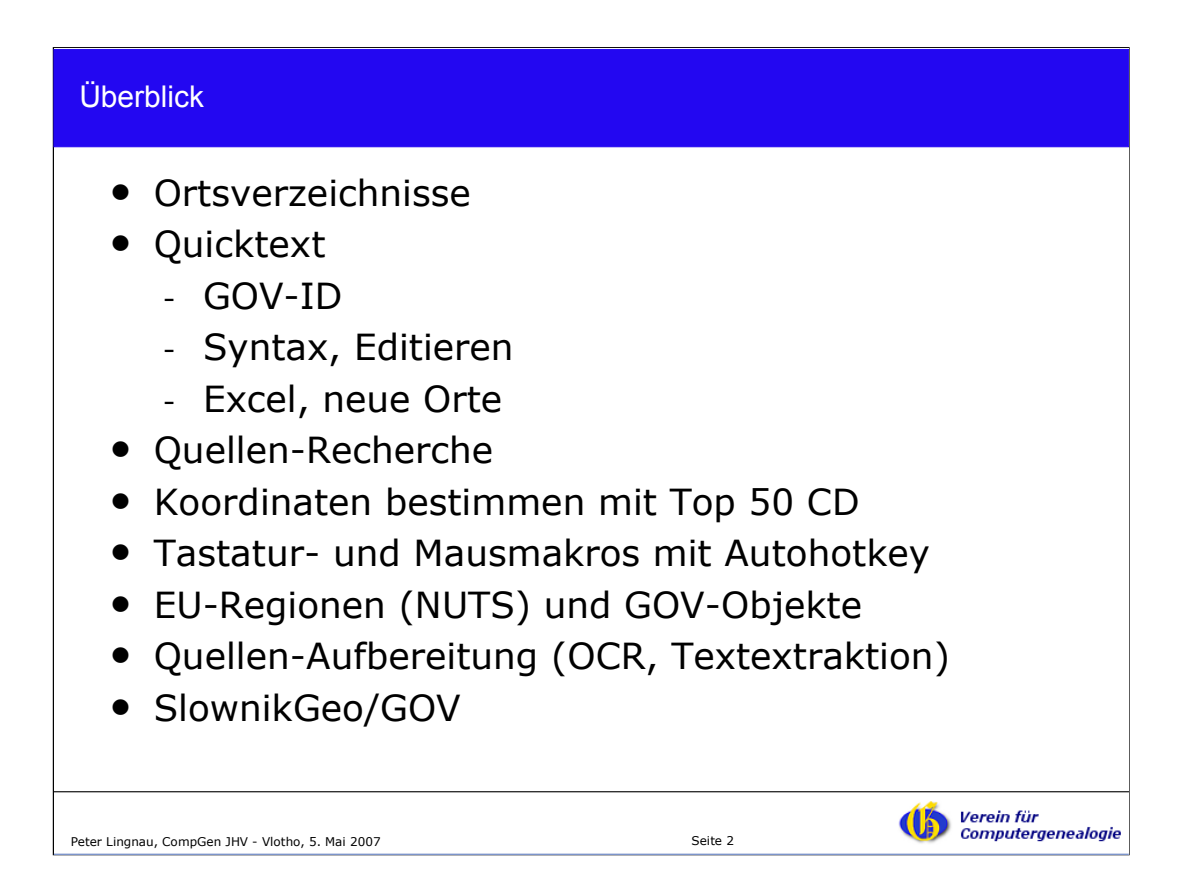

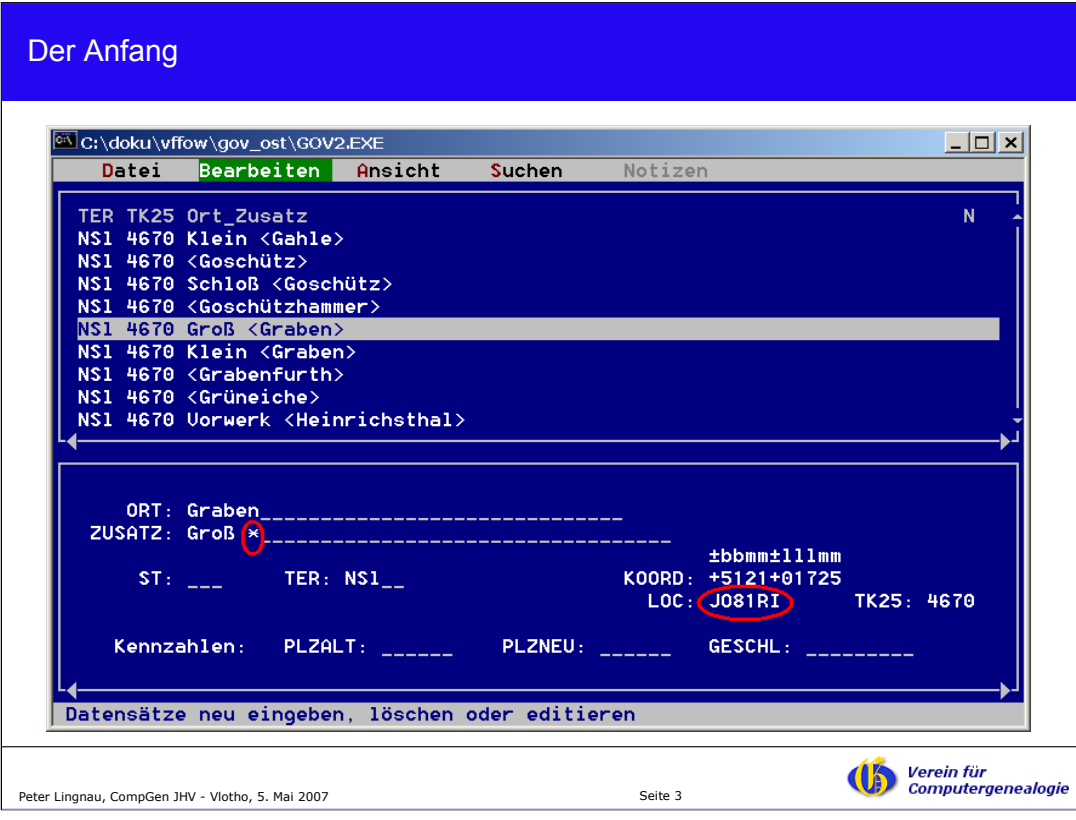

Das alte GOV war eine Anwendung unter MS-DOS zur Erfassung der Orte mit Ortszusätzen und Koordinaten nach Regionen. Diese Daten waren der Grundstock für das heutige GOV. Oben ein Beispiel für GOV-Ost (ehemalige deutsche Ostgebiete).

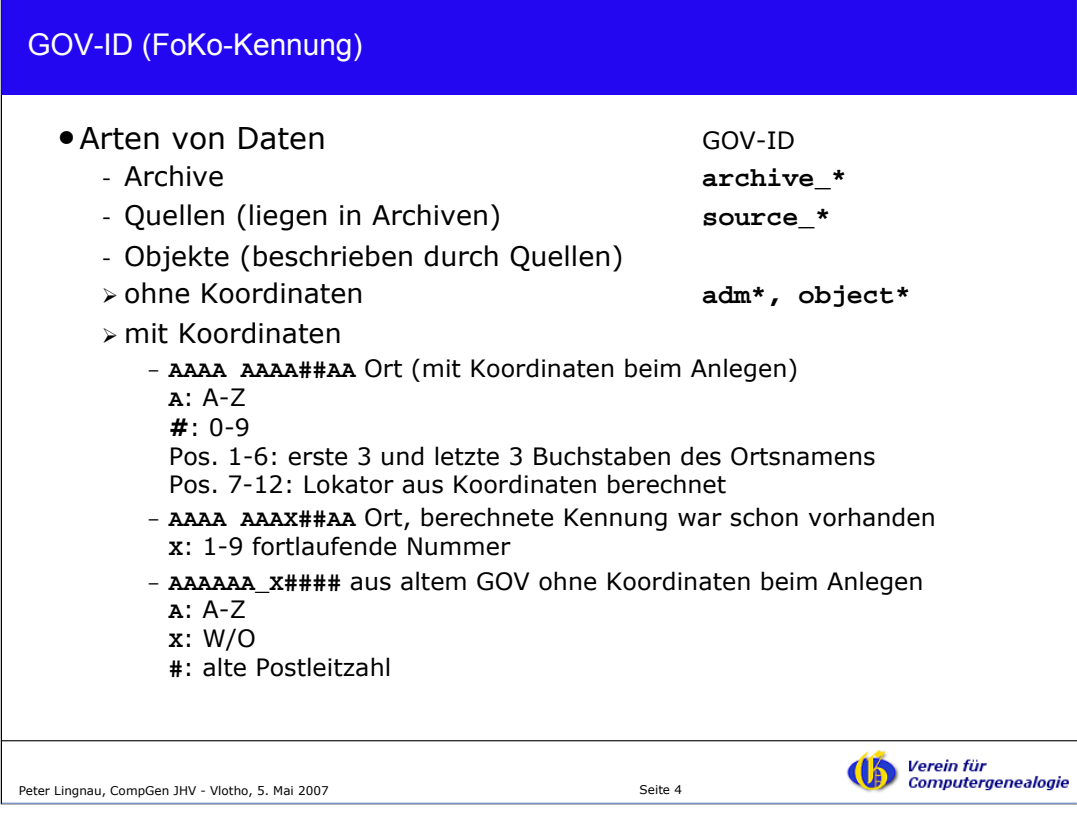

Im GOV gibt es drei Arten von Daten: Archive, Quellen und Objekte. Daher die Präfixe für die GOV-IDs. Bei der Anlage von Orten mit Koordinaten wird eine GOV-ID generiert aus dem Namen und einem Lokator (Maidenhead-Lokator), der aus den Koordinaten generiert wird.

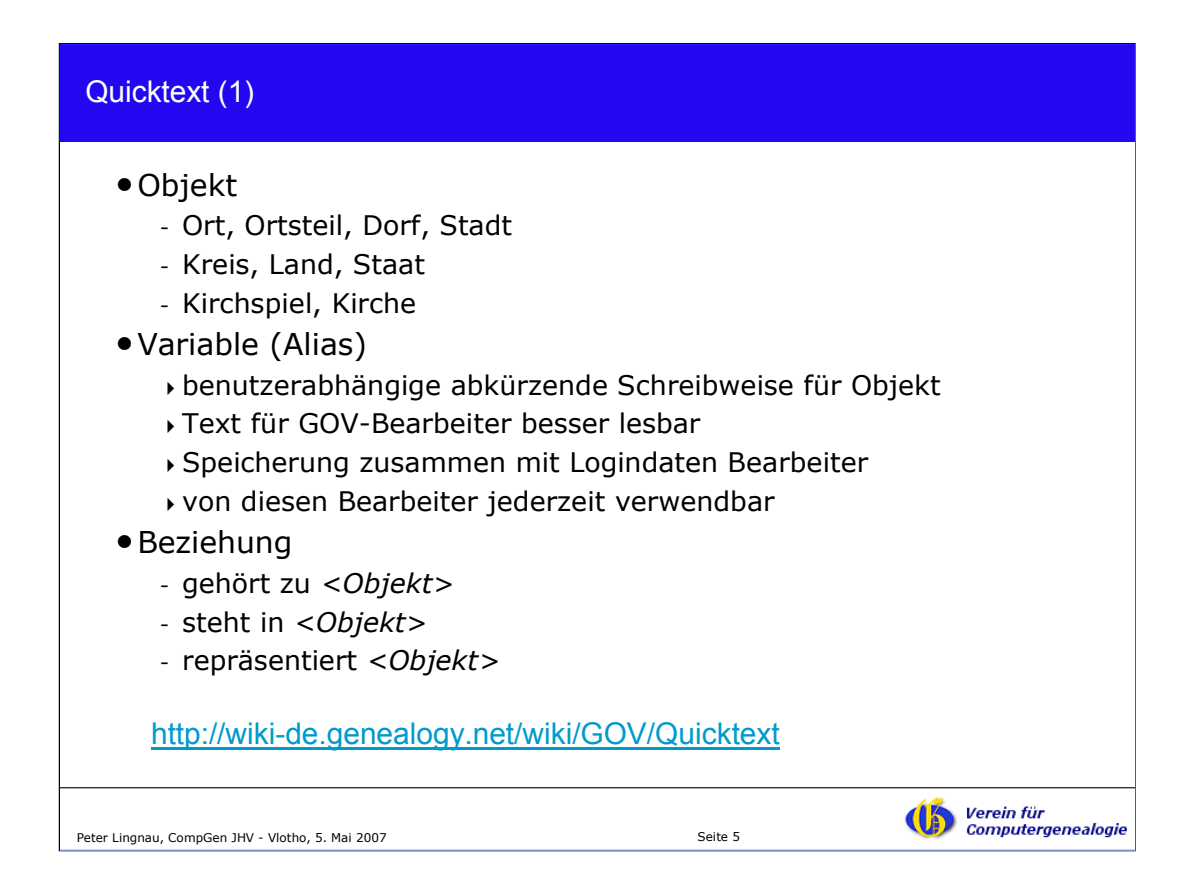

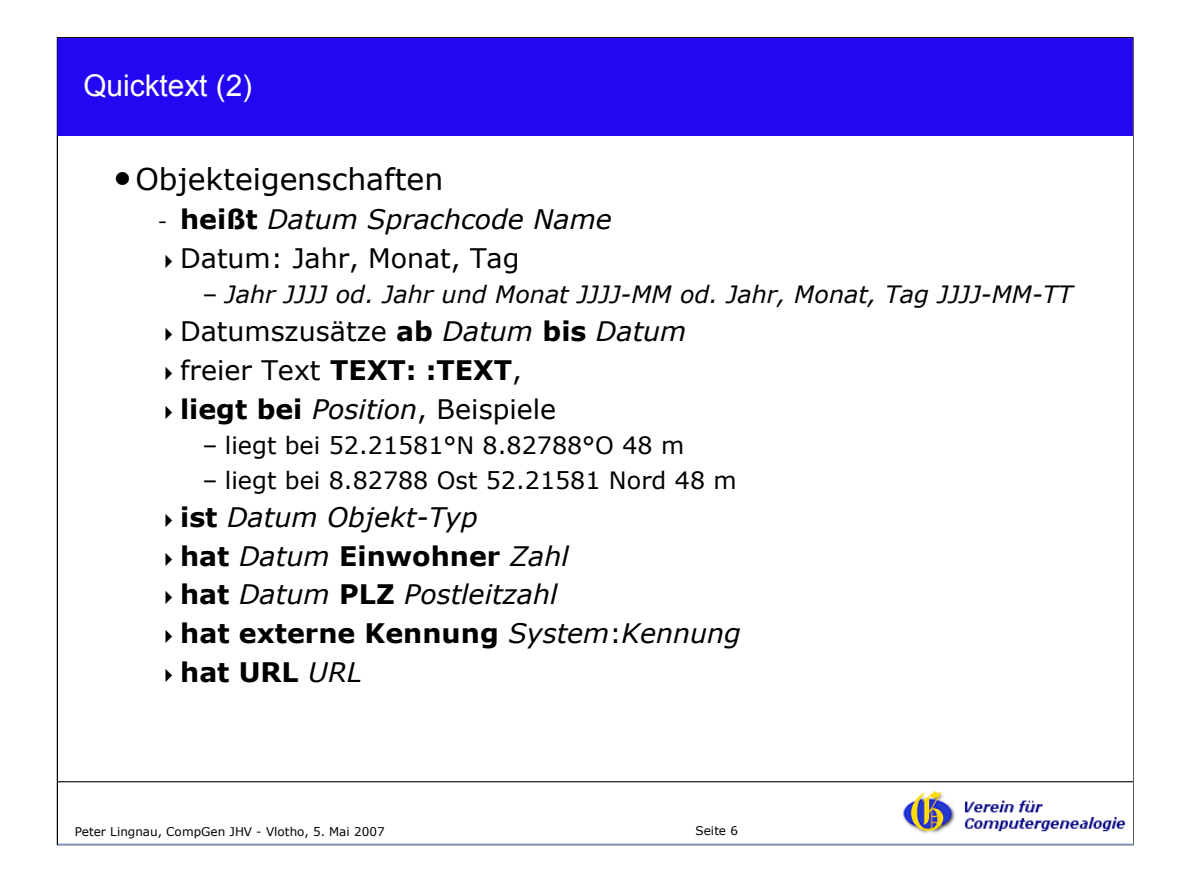

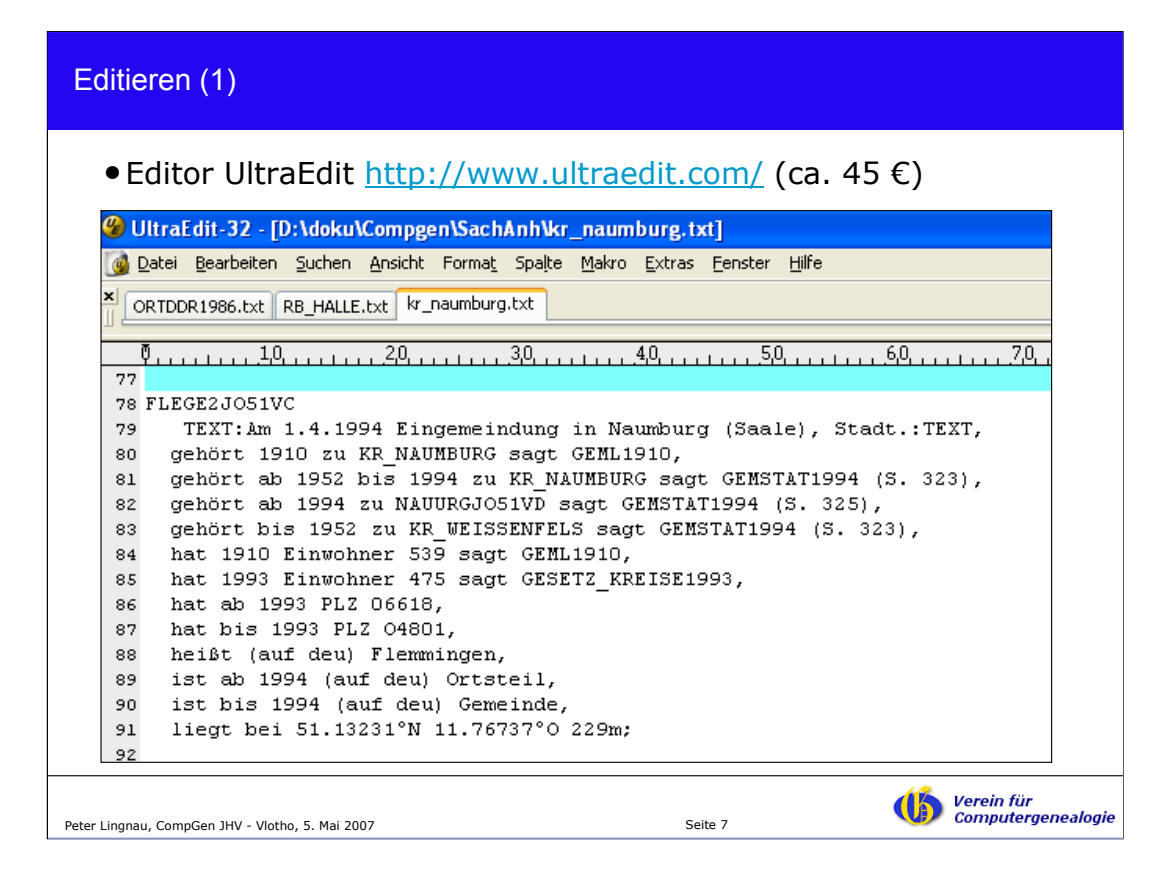

Wer viele Orte bearbeiten möchte, wird beispielsweise alle Orte eines Kreises als Quicktext editieren wollen. Man bearbeitet die Daten am besten mit einem Texteditor seiner Wahl. Hier ein Beispiel mit dem Editor Ultraedit, einer Shareware, die auch eine deutsche Benutzeroberfläche bietet.

Oben die Darstellung eines Ortes aus dem Kreis Naumburg als Quicktext. Der Bearbeiter hat für die Kreise und Quellen Alias-Variablen definiert.

78: GOV-ID

79: Freier Text – hier Beschreibung einer Eingemeindung

80: Zeitpunkt-Angabe mit Kreis als Alias-Variable und mit Quellen-Angabe als Alias-Variable

81: Zeitraum und Quellenangabe mit Seitenzahl (entsprechend der Genehmigung durch den Urheber, dem Statistischen Bundesamt)

84: Einwohnerzahlen

86/87: Postleitzahl nach und vor der Umstellung von O/W auf 5-stellige PLZ

- 89: Objekt mit Zeitangabe
- 91: Koordinaten mit Höhenangabe

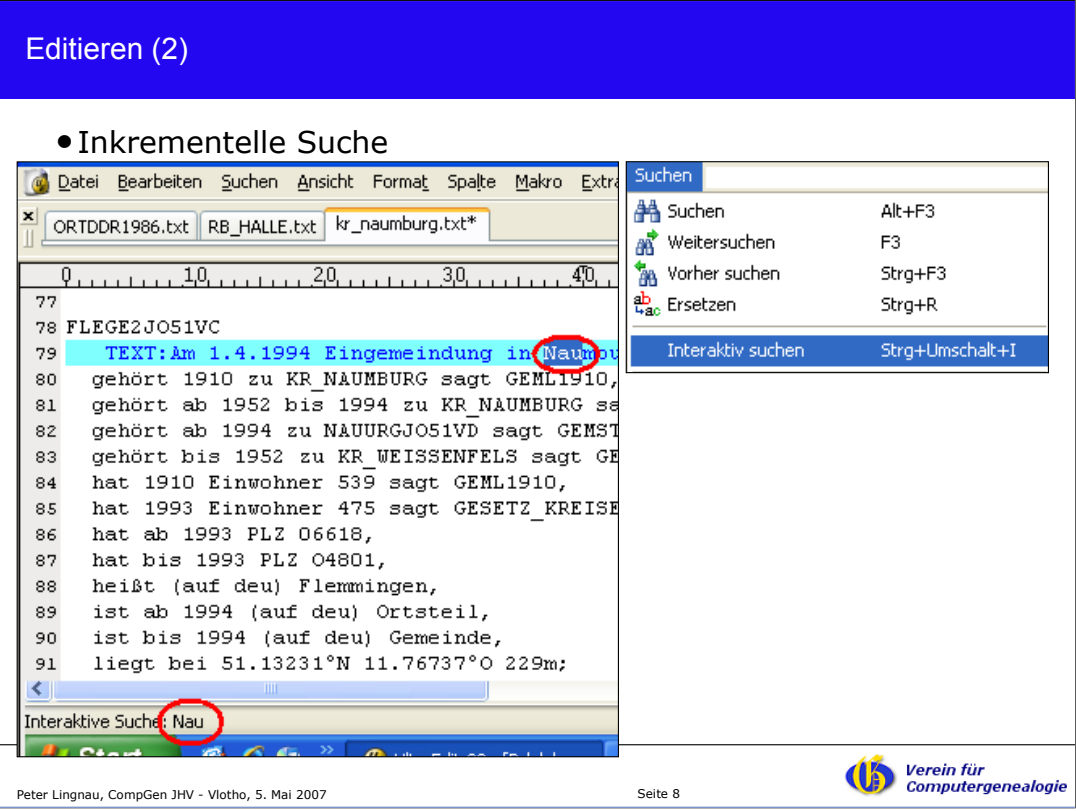

Demonstration der inkrementellen Suche in einem Text, bekannt aus Internet-Browser FireFox.

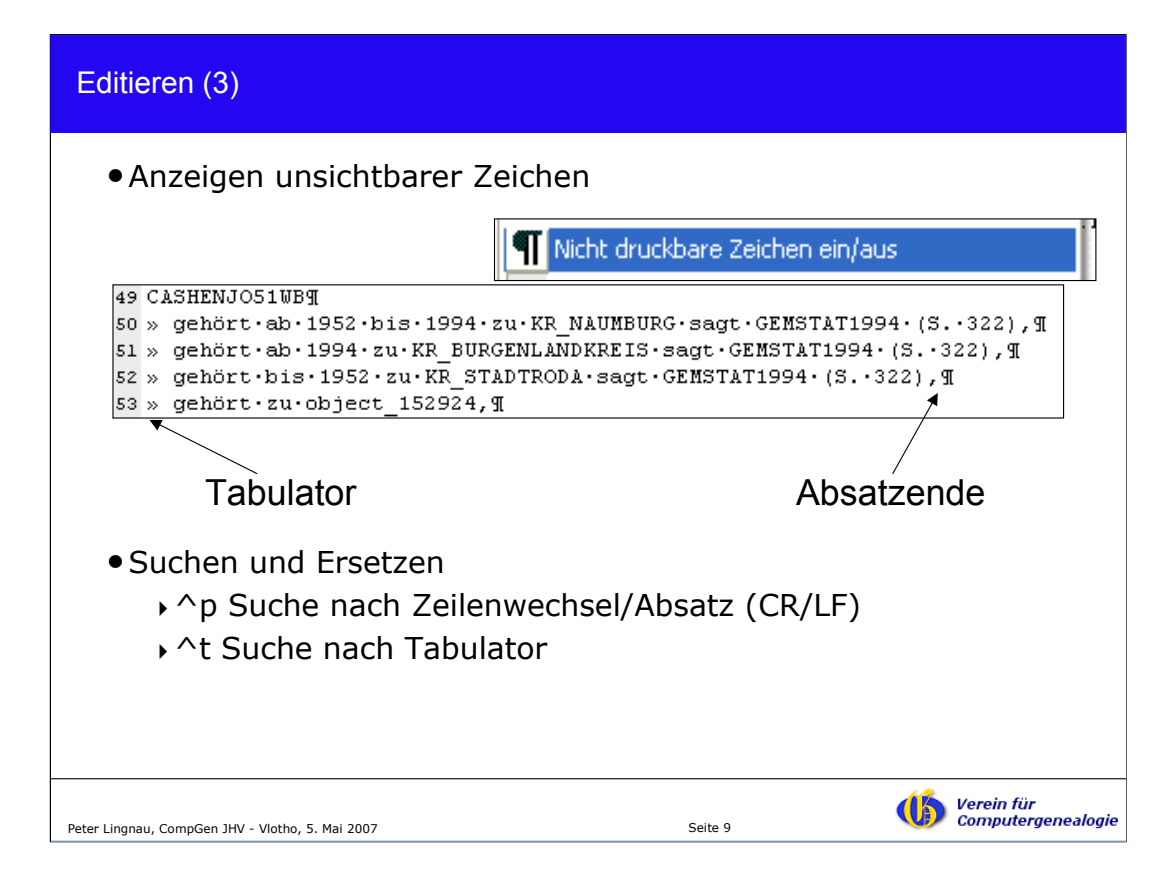

Anzeige "unsichtbarer" Zeichen, analog in Textverarbeitungen zu finden z.B. in MS-Word.

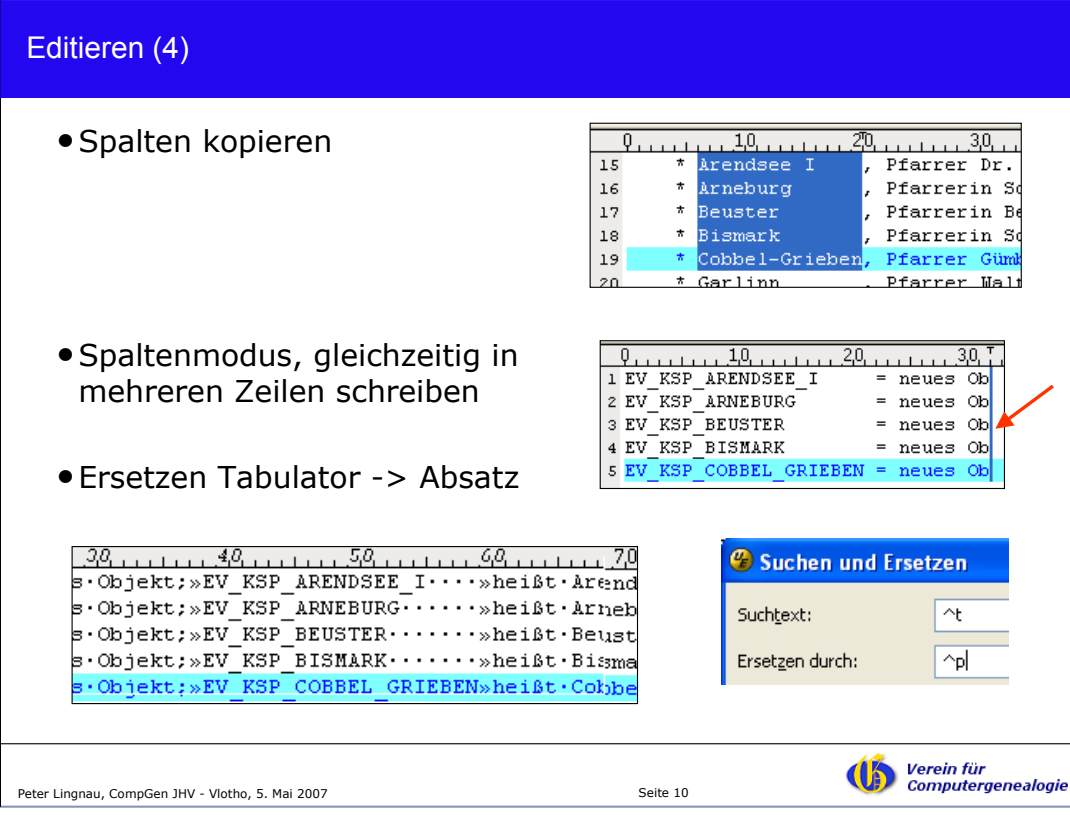

Man kann Texte spaltenweise kopieren (z.B. MS-Word: Alt-Taste und mit Maus ziehen) in UltraEdit Alt+C.

Im Spaltenmodus kann man in mehreren Spalten gleichzeitig schreiben, z.B. in Ultraedit.

Suchen und Ersetzen des Tabulator-Zeichens durch Absatzende-Zeichen, um den erzeugten Text in die gewünschte Form zu bringen.

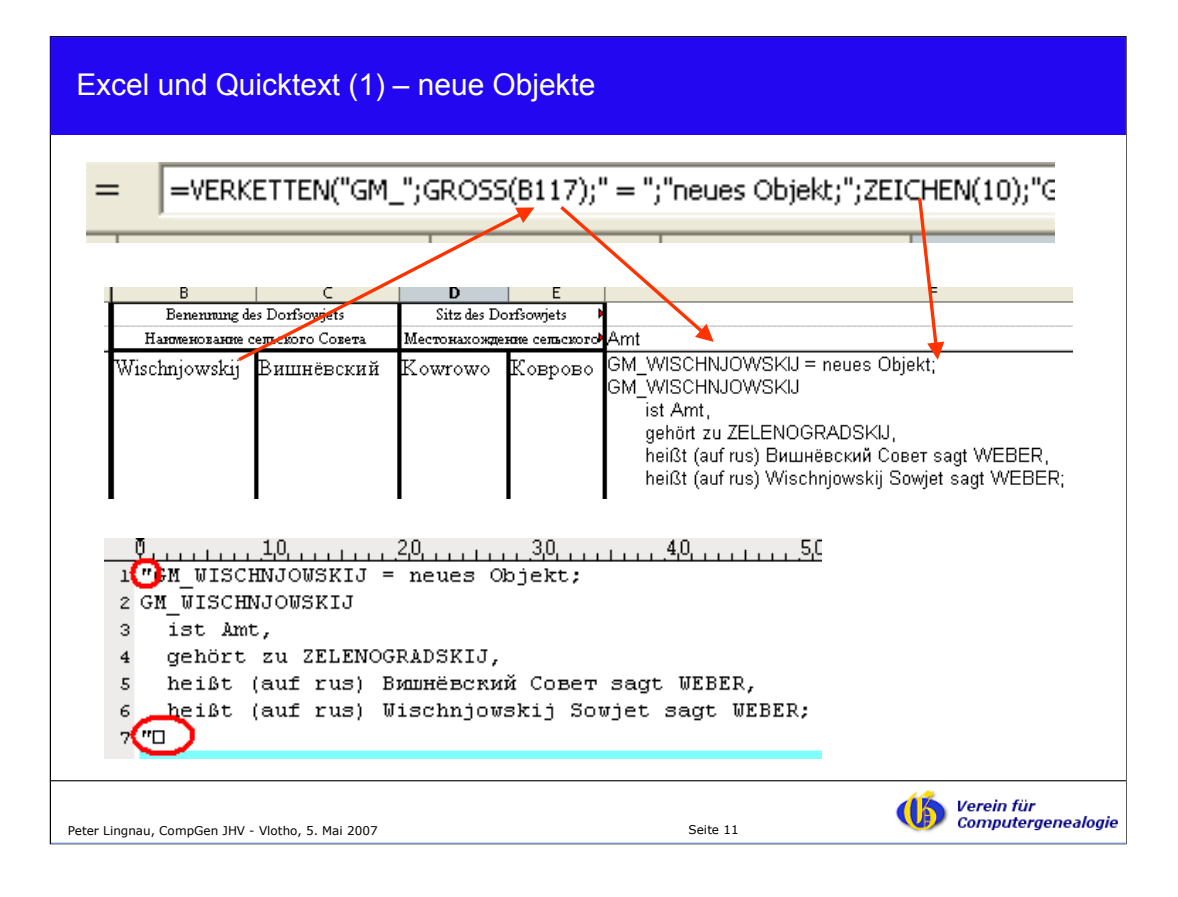

Oftmals liegen die Informationen in Form von Tabellen vor. Die Spalten der Tabellen kann man in einer Tabellenkalkulationssoftware (z.B. Excel oder OpenOffice-Calc) mit Funktionen zu einer Zeichenkette verbinden.

Hier ein Beispiel zum Erzeugen eines neues Amts (ohne Koordinaten) mit den Funktionen "verketten", "gross" und "zeichen" (Zeilenende). Den so erzeugten GOV-Quicktext kann man in das GOV-Bearbeitungsfenster im Internet-Browser einfügen. Dann sind nur nach die Anführungszeichen zu entfernen.

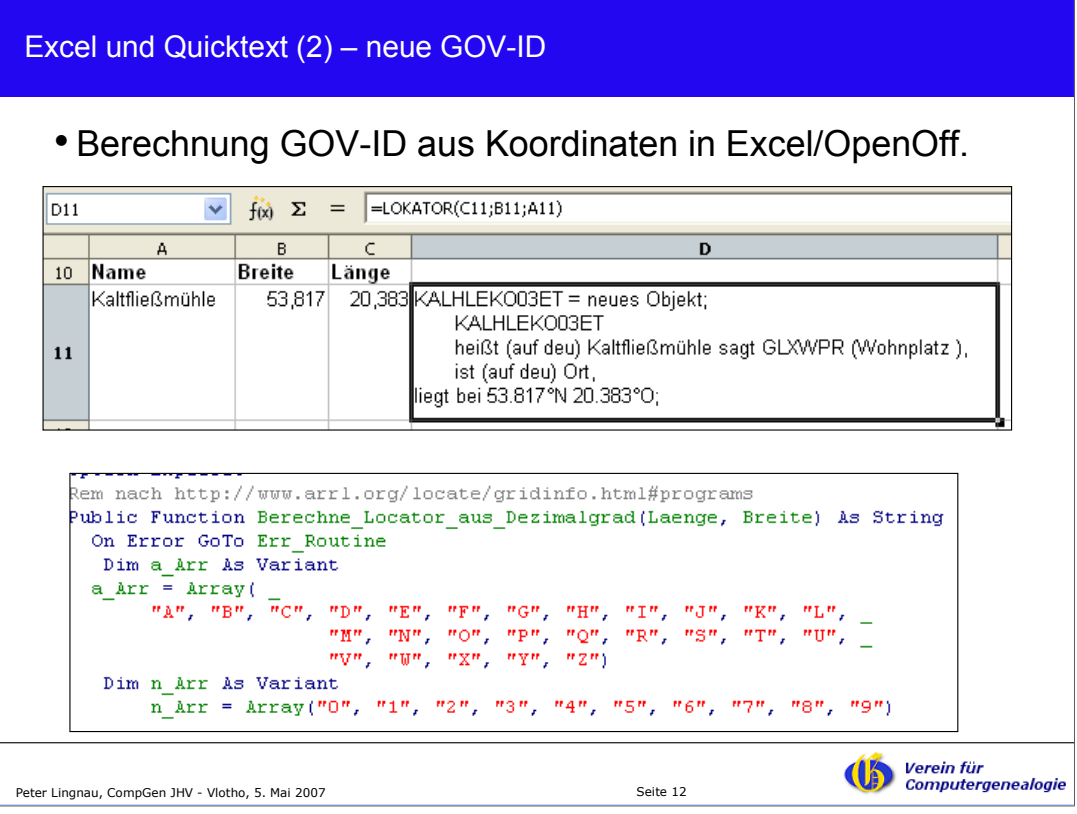

Wenn man einen neuen Ort anlegt, möchte man vorher manchmal wissen, welche GOV-ID er bekommen wird.

Mit einem dafür entwickelten Excel-Programm kann man sich diese GOV-ID berechnen.

Wer Bedarf an dem Programm hat – bitte beim Autor nachfragen.

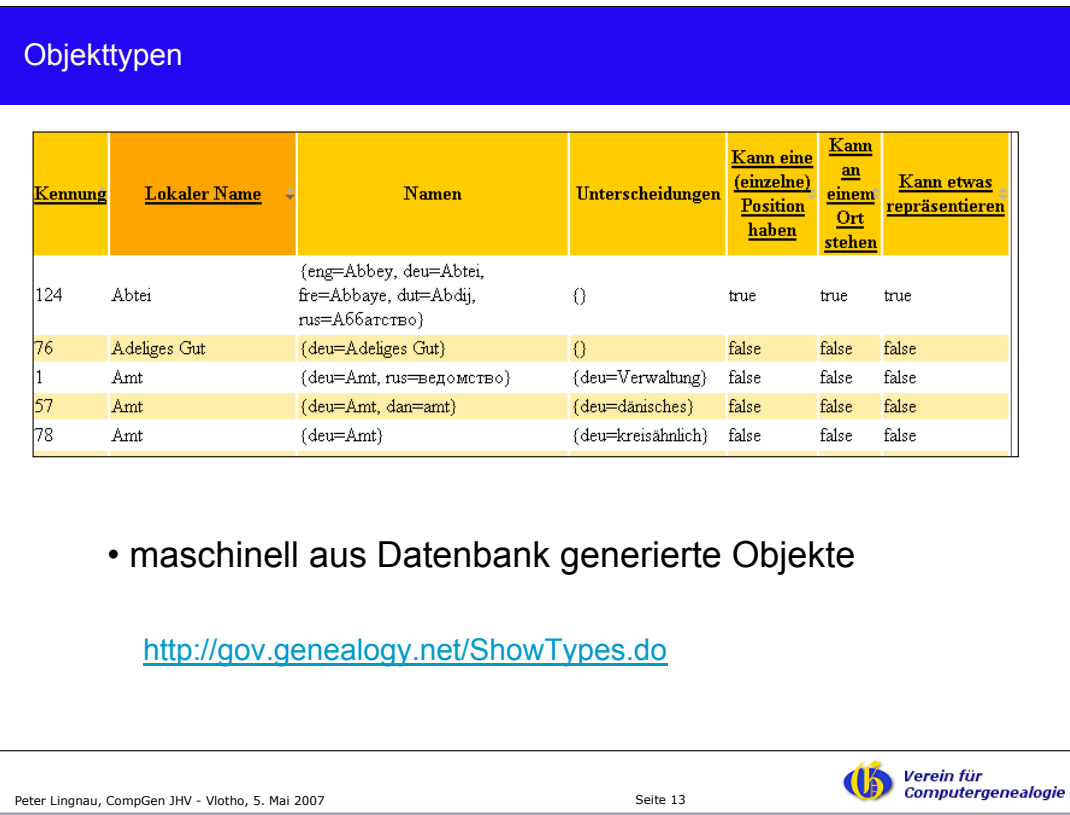

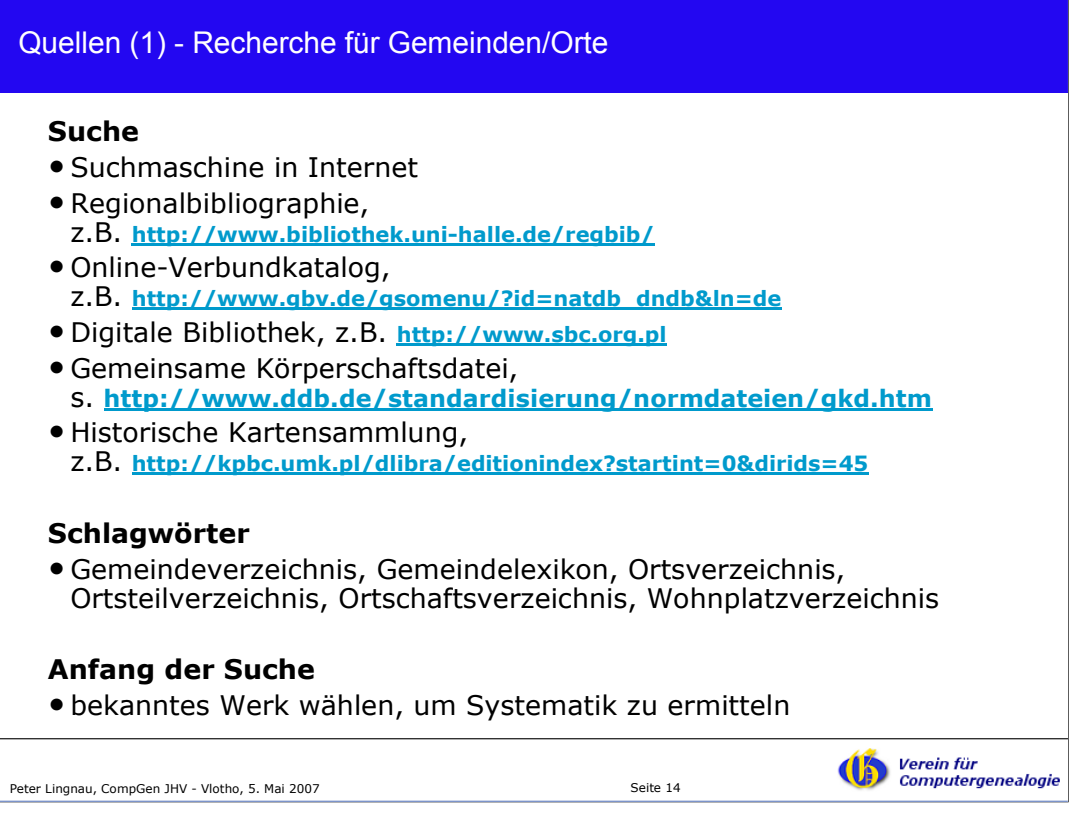

Woher bekommt Daten über Gemeinden und Orte? Hier Beispiele für Recherchen. Probieren Sie die Links.

In Bibliothekskatalogen kann man nach Schlagwörtern suchen. Oben ein paar Beispiele. Man kann aber auch ein bekanntes Werk nehmen und dieses suchen, um die Systematik eines Kataloges zu ermitteln.

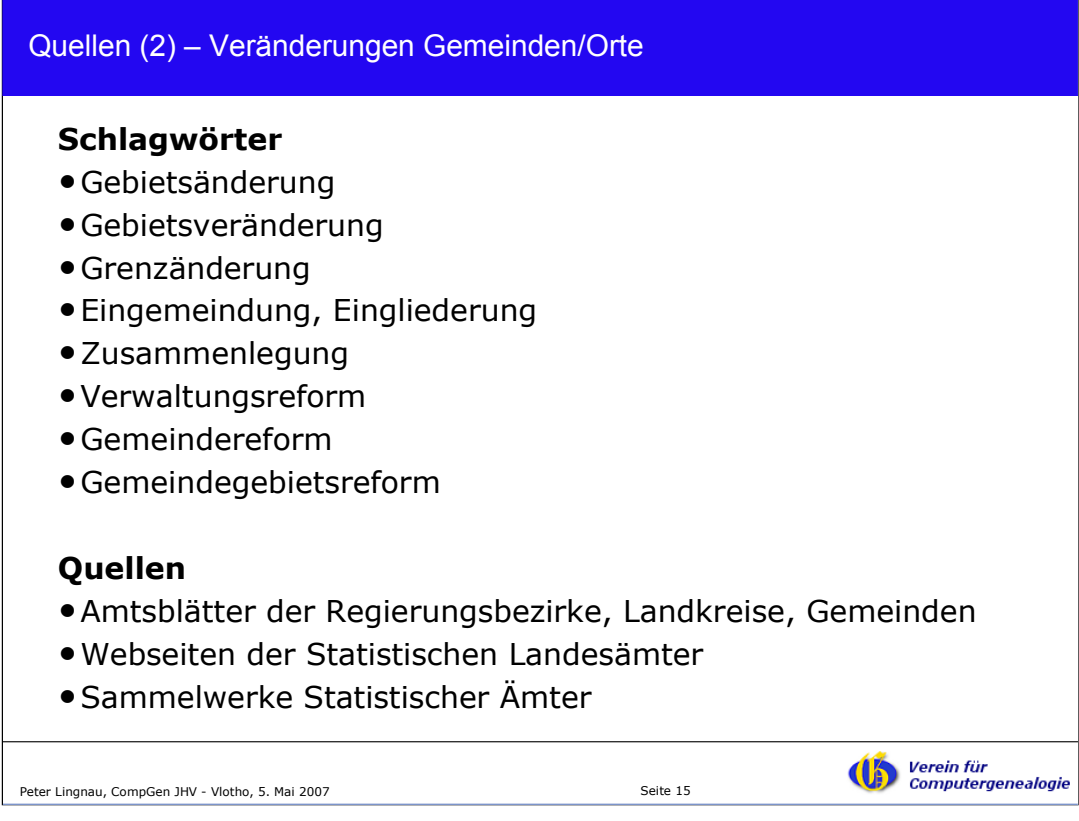

Eine Gemeinde verändert sich, sie kann zu einem anderen Kreis kommen, eingemeindet werden u.ä.

Die Änderungen kann man mit den o.g. Schlagwörtern in Katalogen und Suchmaschinen finden.

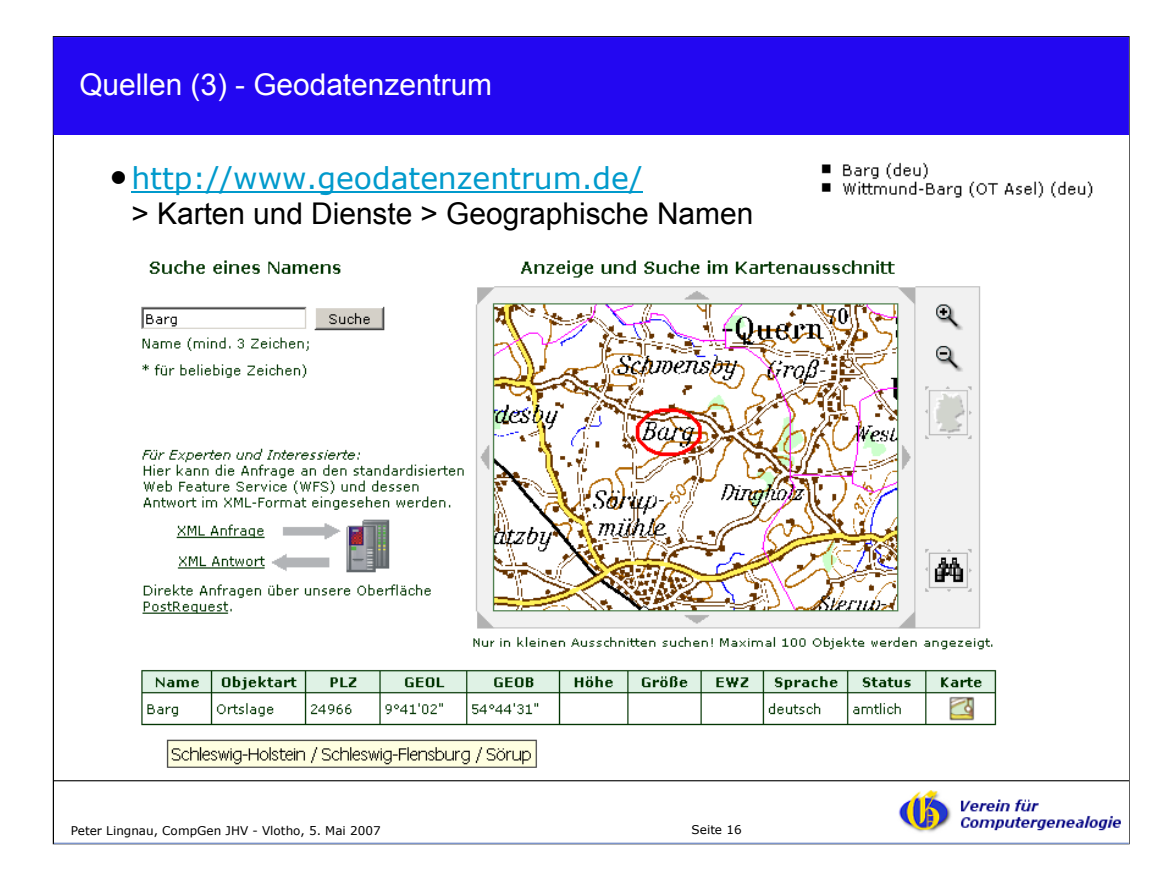

Suche nach Gemeinden und Ortsteilen im Geodatenzentrum. Kleine Orte sind oft nicht enthalten.

Gesucht wurde hier nach dem Wohnplatz "Barg" in Wittmund (Niedersachsen) Ortsteil Asel. Gefunden wurde aber "Barg" in Schleswig-Holstein.

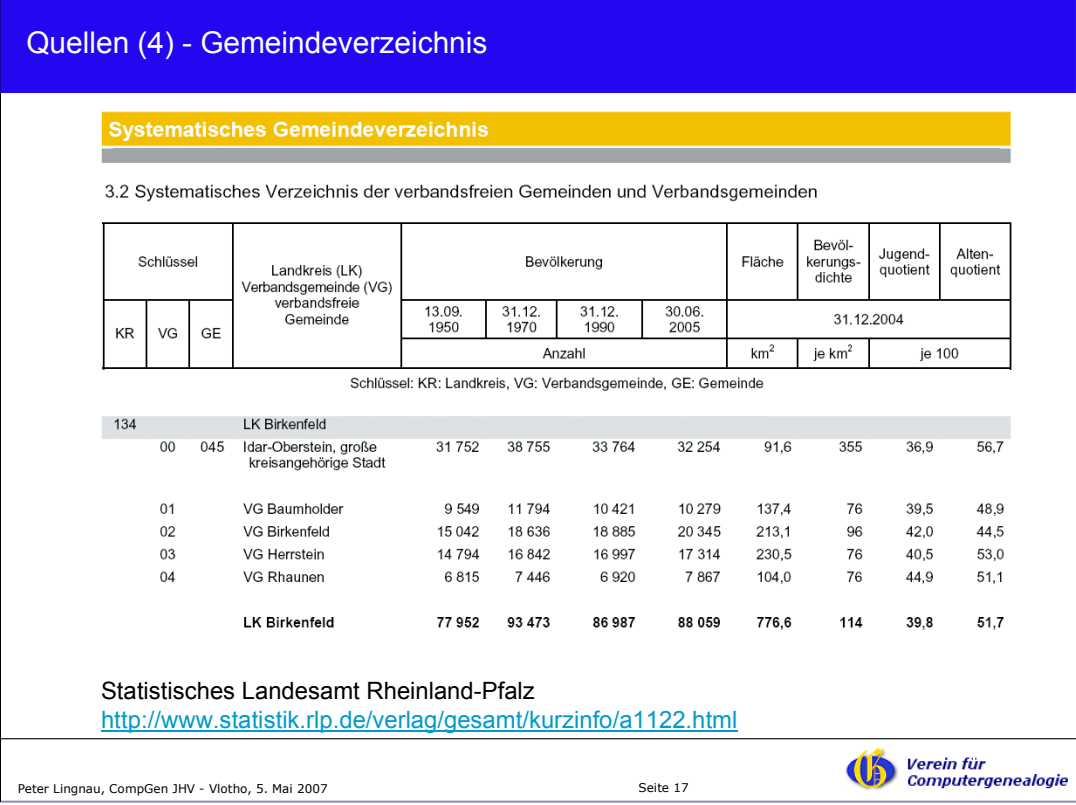

Manche Landesämter stellen ihre Gemeindeverzeichnisse kostenlos als PDF im Internet zur Verfügung.

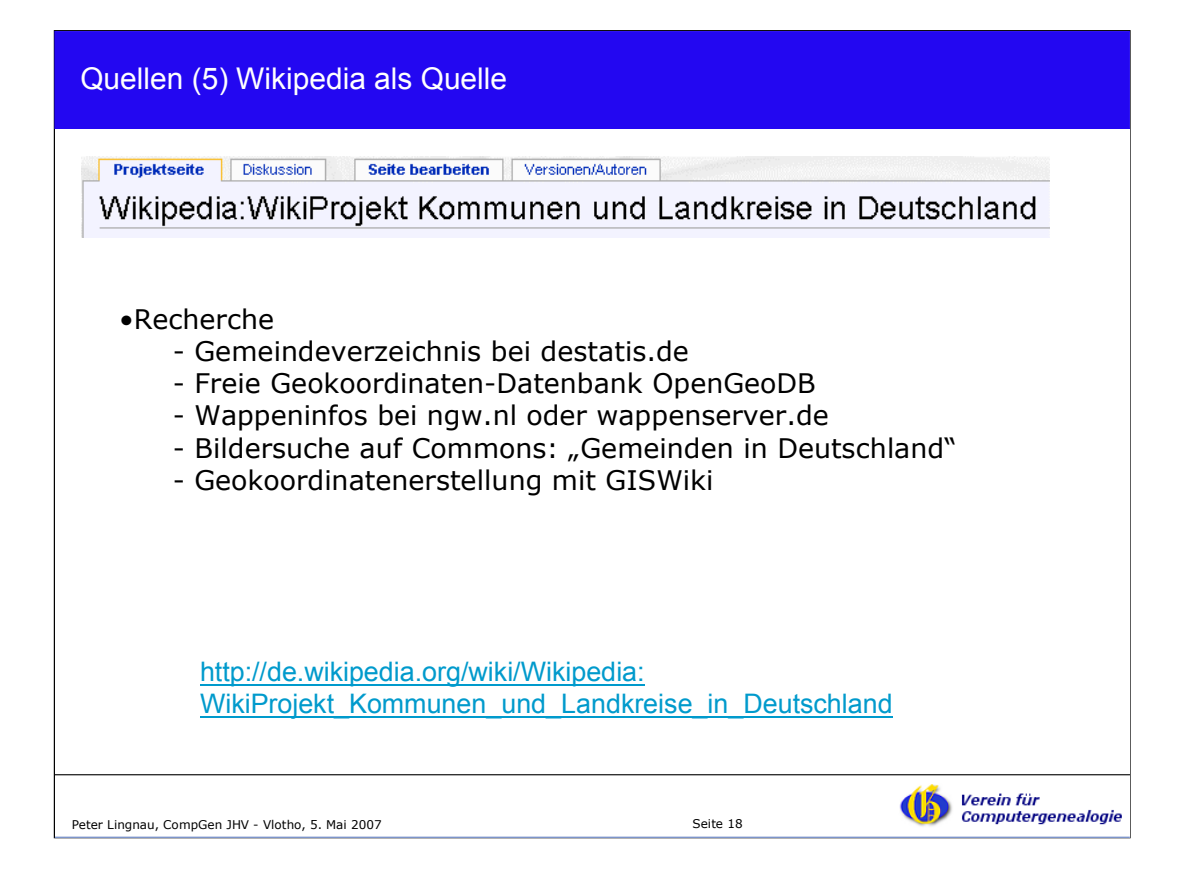

Auch im Wikipedia gibt es ein Projekt zu Orten.

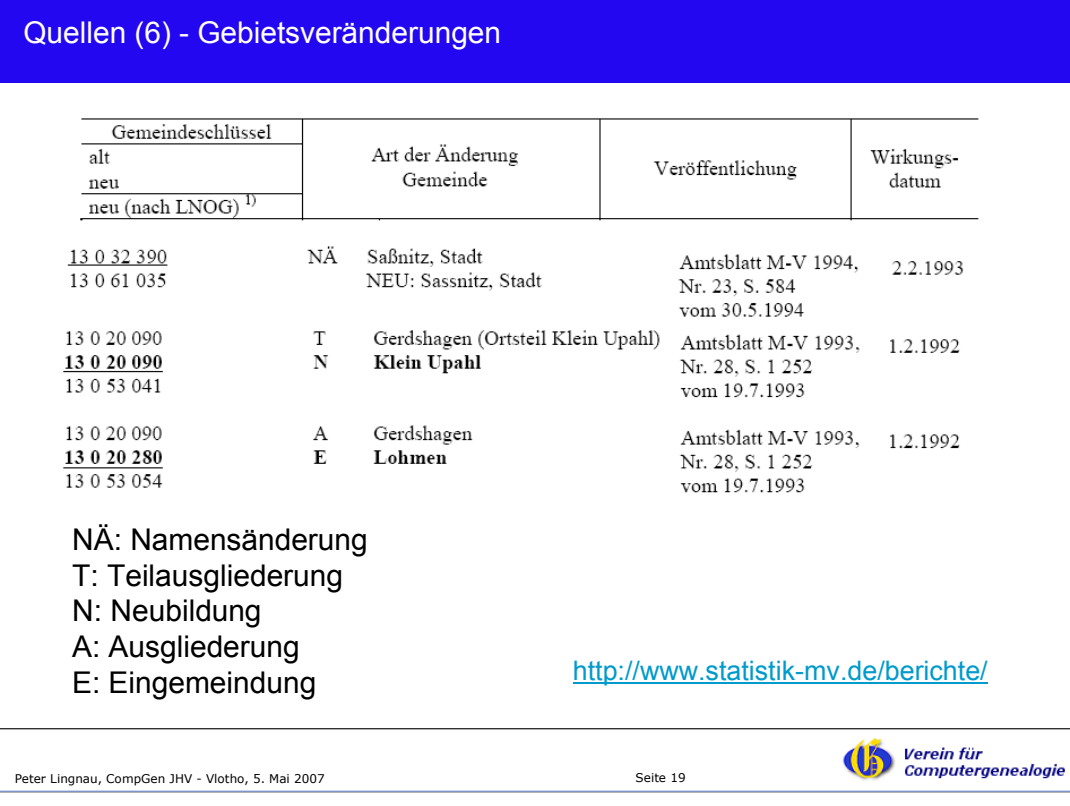

Oben ein Beispiel zur Beschreibung von Gebietsveränderungen in Mecklenburg-Vorpommern.

Den Text muss man sich genau durchlesen, um ihn zu verstehen. So ist das immer...

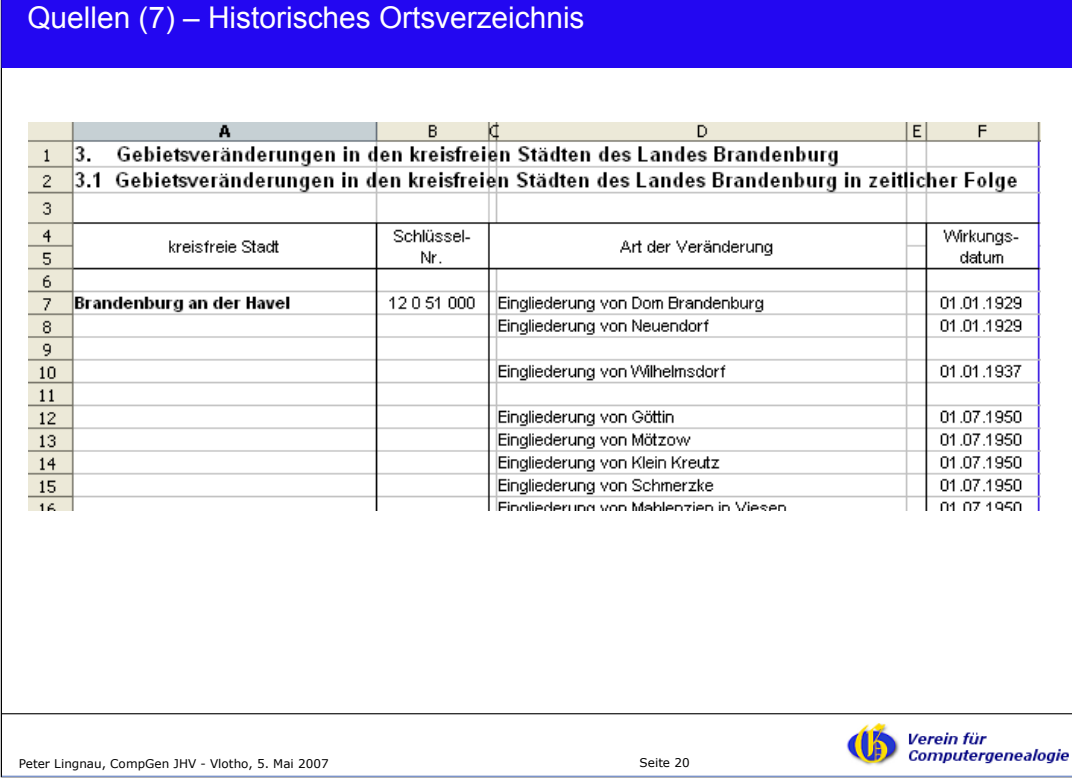

Im Land Brandenburg gibt es beispielsweise je Landkreis ein historisches Ortsverzeichnis in elektronischer Form (als Excel oder PDF). Für die aktuelle Fassung gilt "die Verbreitung... über elektronische Systeme bedarf vorheriger Zustimmung". Man wird also beim Landesamt anfragen, wenn man die Daten aus dieser Version übernehmen und/oder zitieren will.

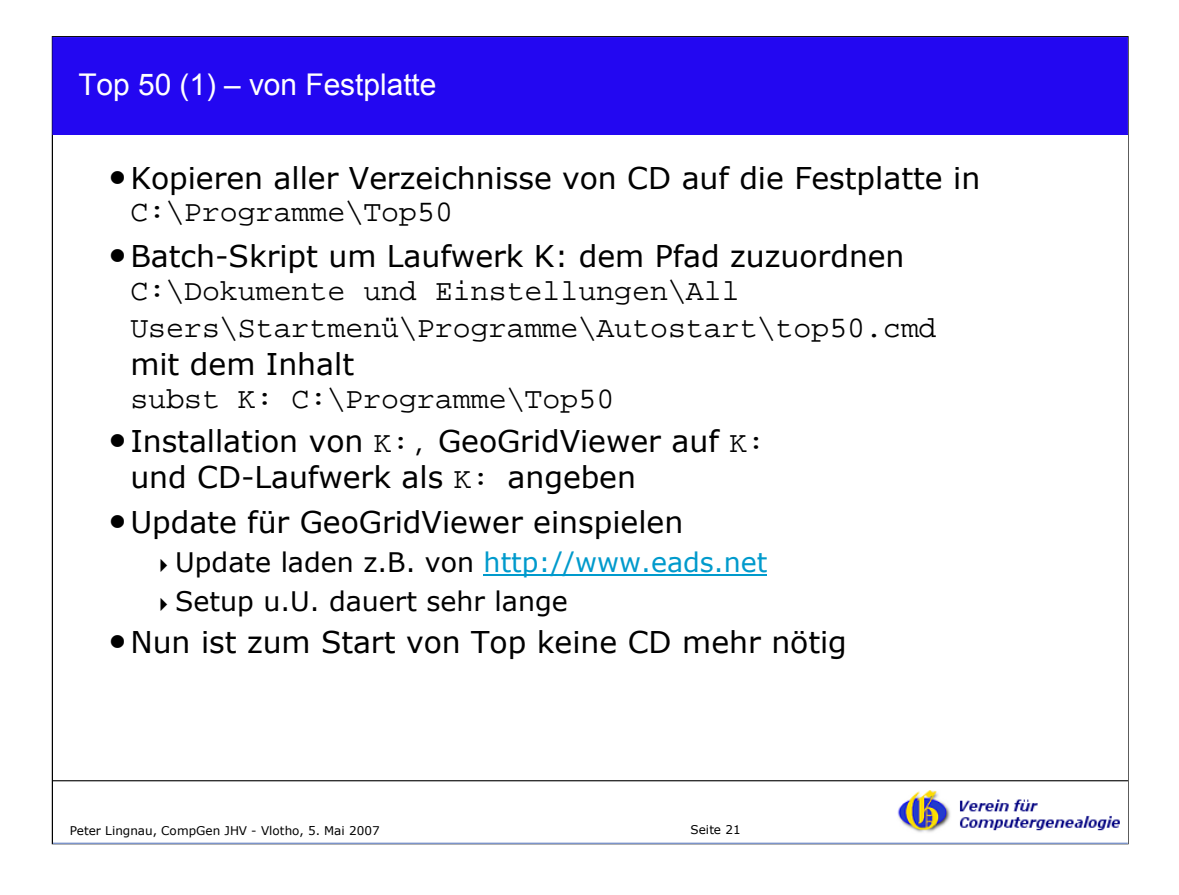

Für jedes Bundesland kann man beim Landesvermessungsamt digitale Karten 1:50.000 des Bundeslandes erwerben (ca. 40 Euro).

Hier eine Hilfestellung bei der Installation einer Top 50 CD.

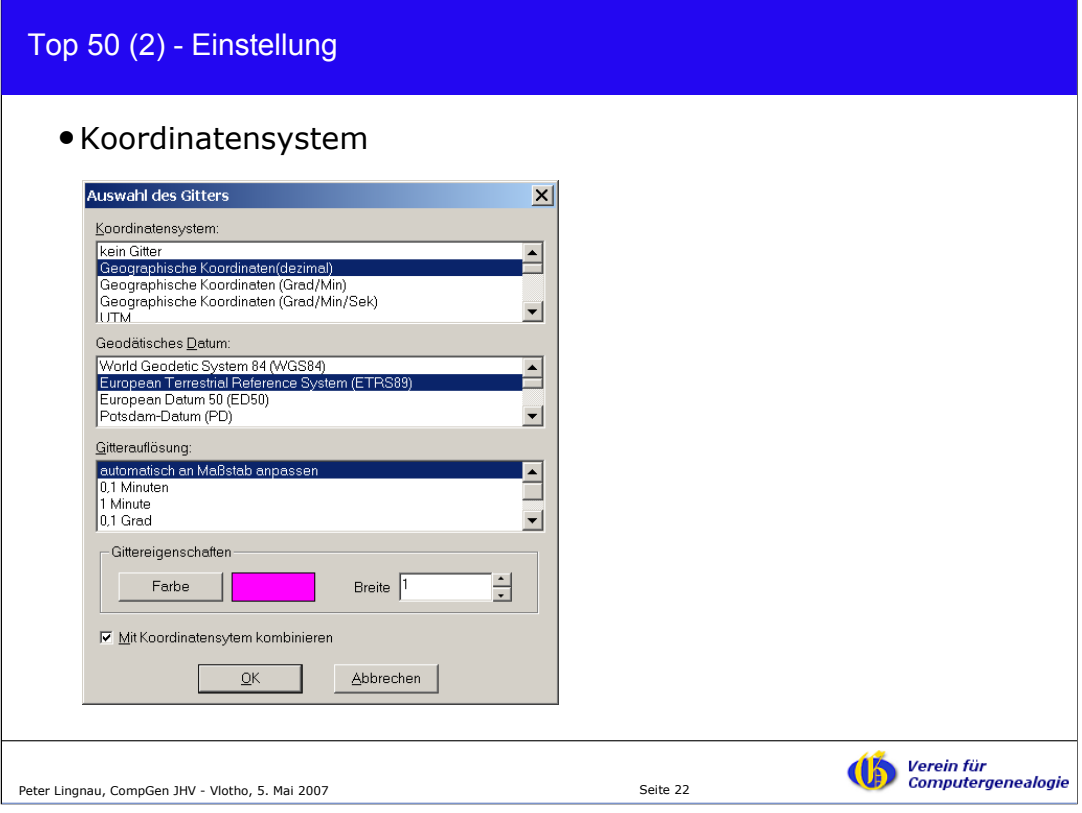

Als geodätisches Datum wird das neueste gewählt: ETRS89.

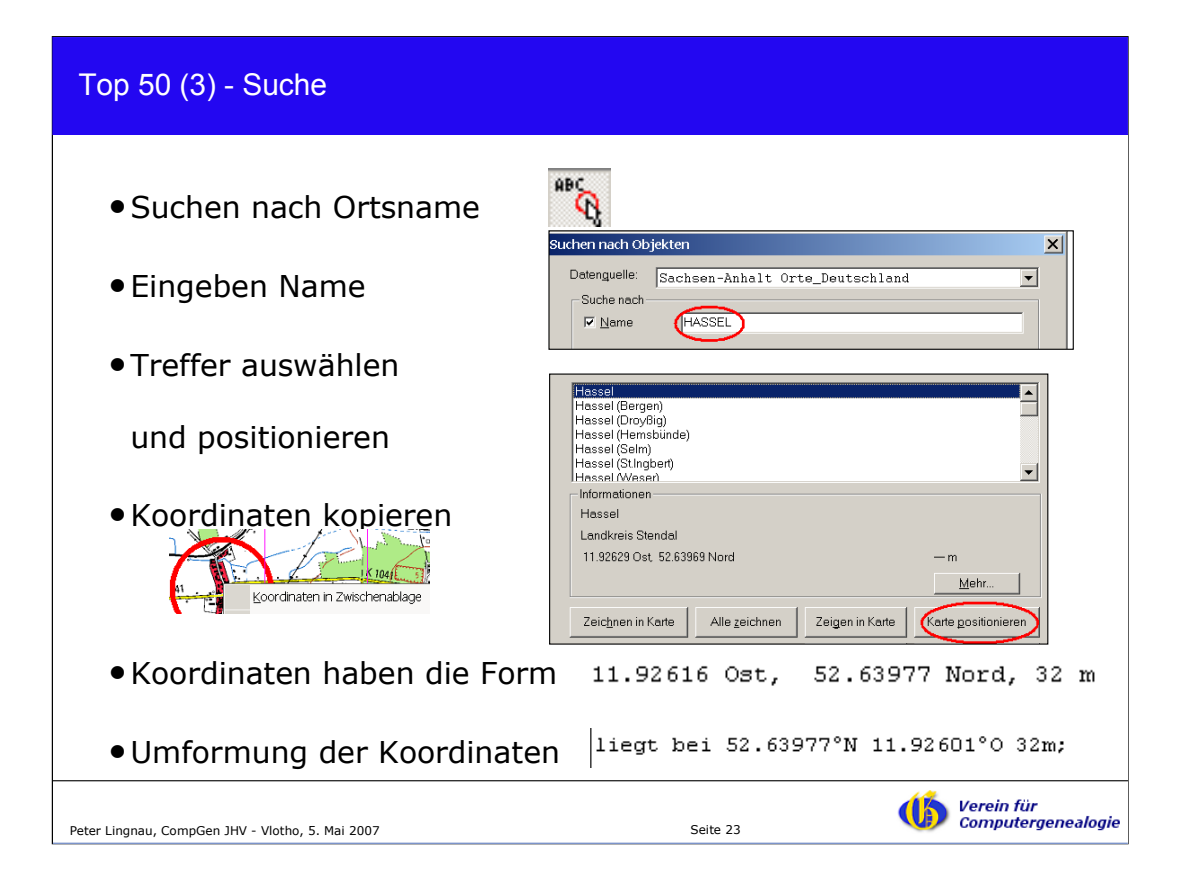

Suche im Top 50 Viewer.

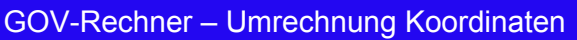

- •<http://wiki.genealogy.net/wiki/GOV/Koordinaten>
- •Benutzer muß Admin-Rechte haben

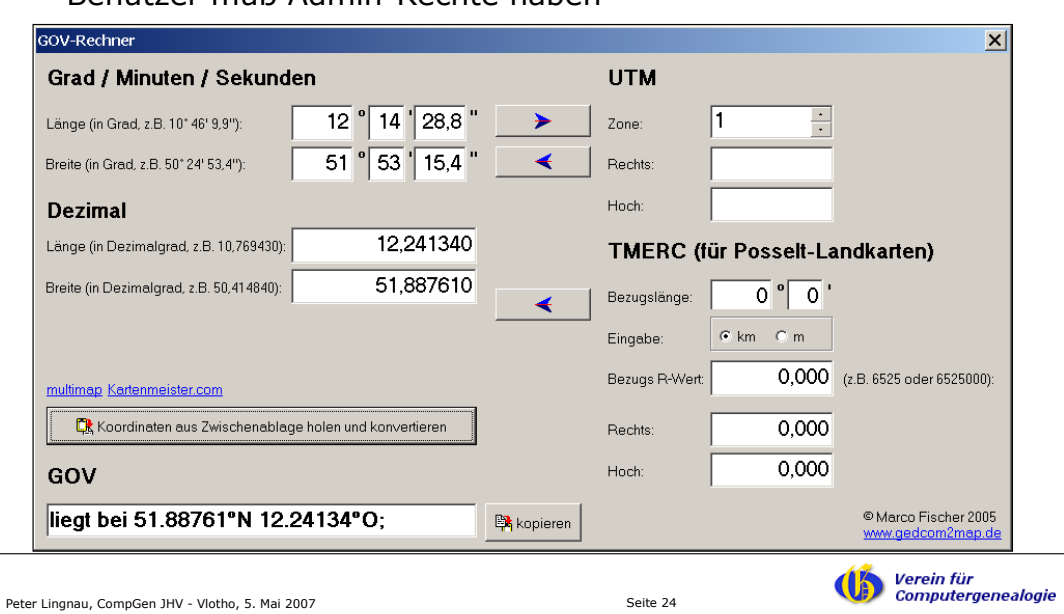

Wer Koordinaten aus alten Karten übernimmt, muss sie umrechnen. Da hilft der GOV-Rechner von Marco Fischer.

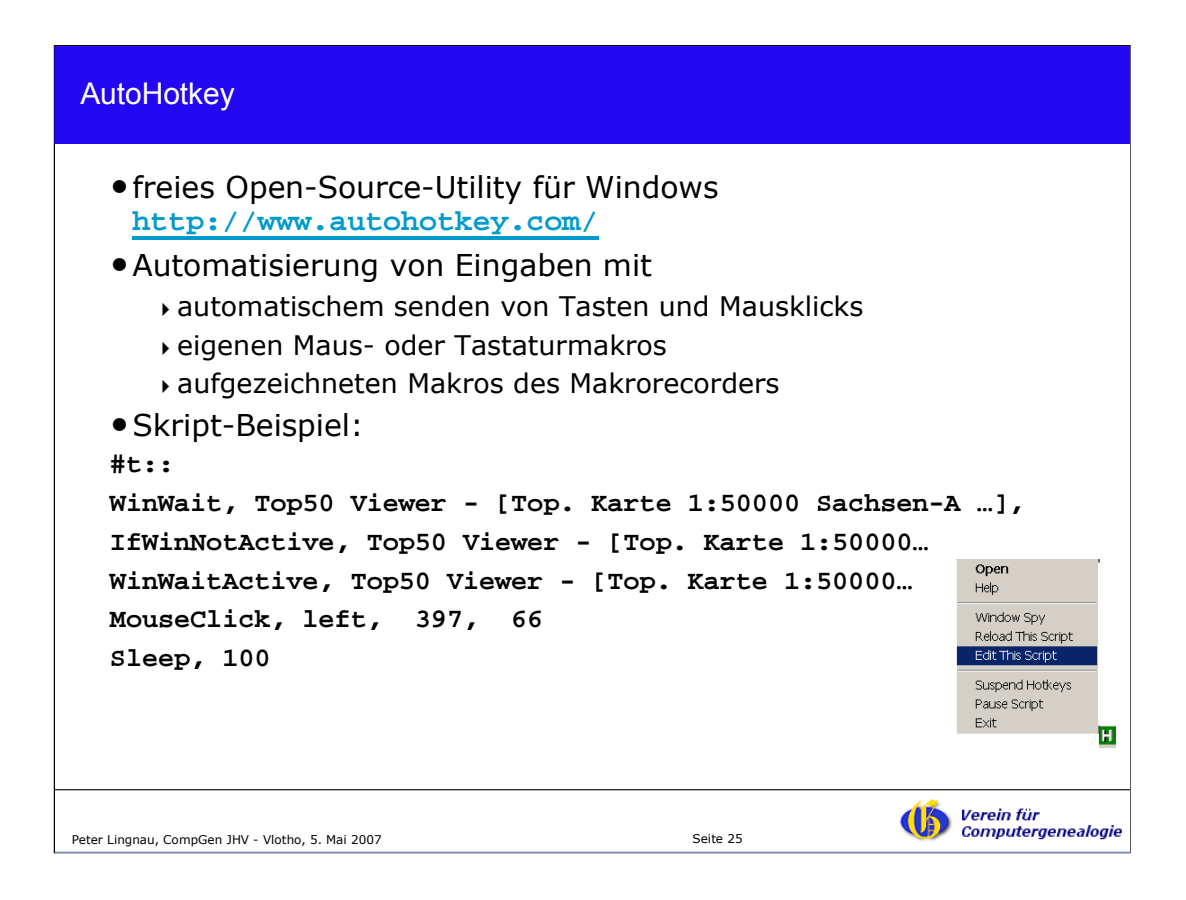

Bei den Eingaben ins GOV hat man oftmals die gleichen Mausklicks zu machen. Oder man ruft immer wieder ein Programm auf, in das man Daten aus der Zwischenablage kopiert, z.B. bei der Suche nach einem Ort mit Top 50.

Die Eingaben oder Mausklicks kann man mit einem Makro-Rekorder aufzeichnen und in einem Skript speichern.

Obige Software Autohotkey ist in englischer Sprache, es gibt aber eine ausführliche deutsche Hilfeseite.

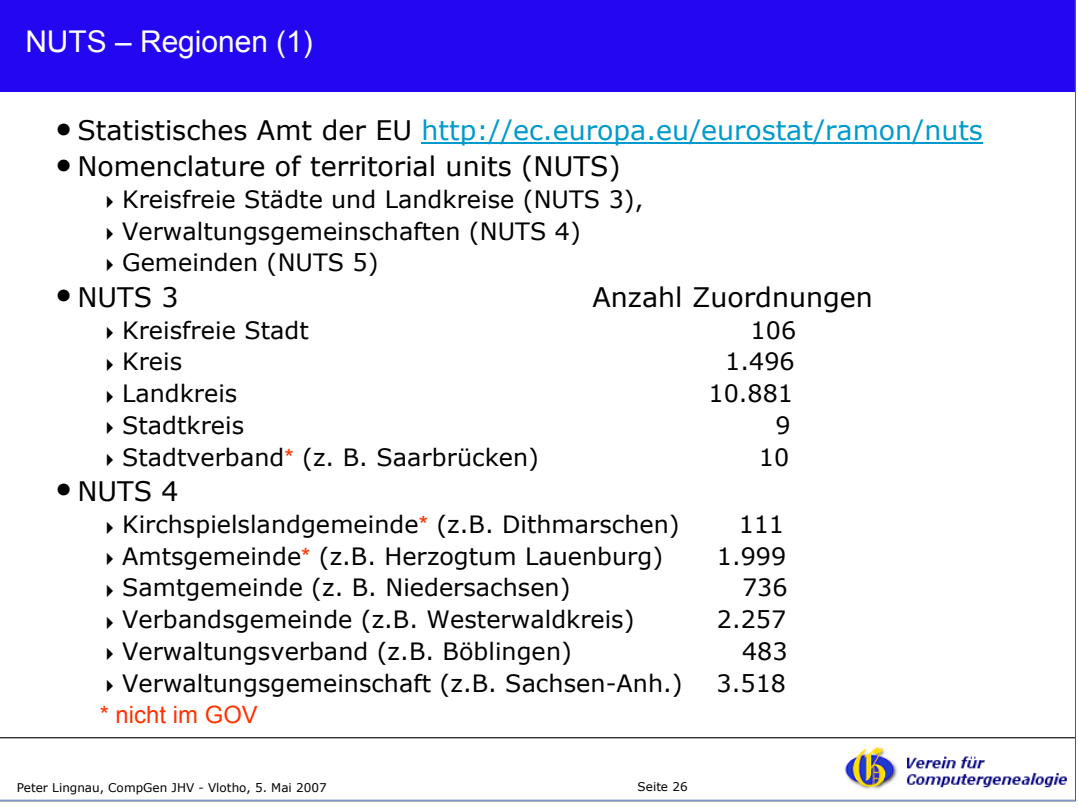

Das Statistische Amt der EU (Eurostat) stellt auf seinen Seiten alle Gemeinden der EU als Excel-Download bereit. Hier eine Analyse der Zuordnung der deutschen Gemeinden zu den Strukturen. Die Strukturen werden hier als Nomenklatur territorialer Einheiten (NUTS) dargestellt.

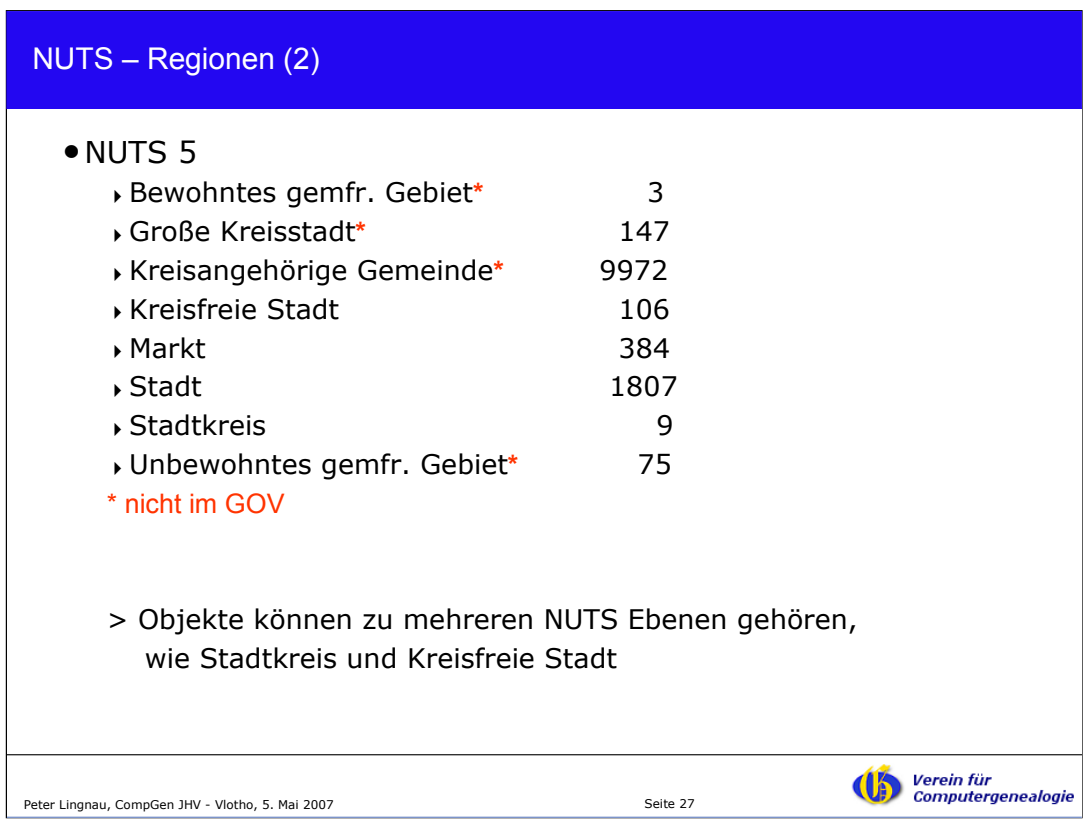

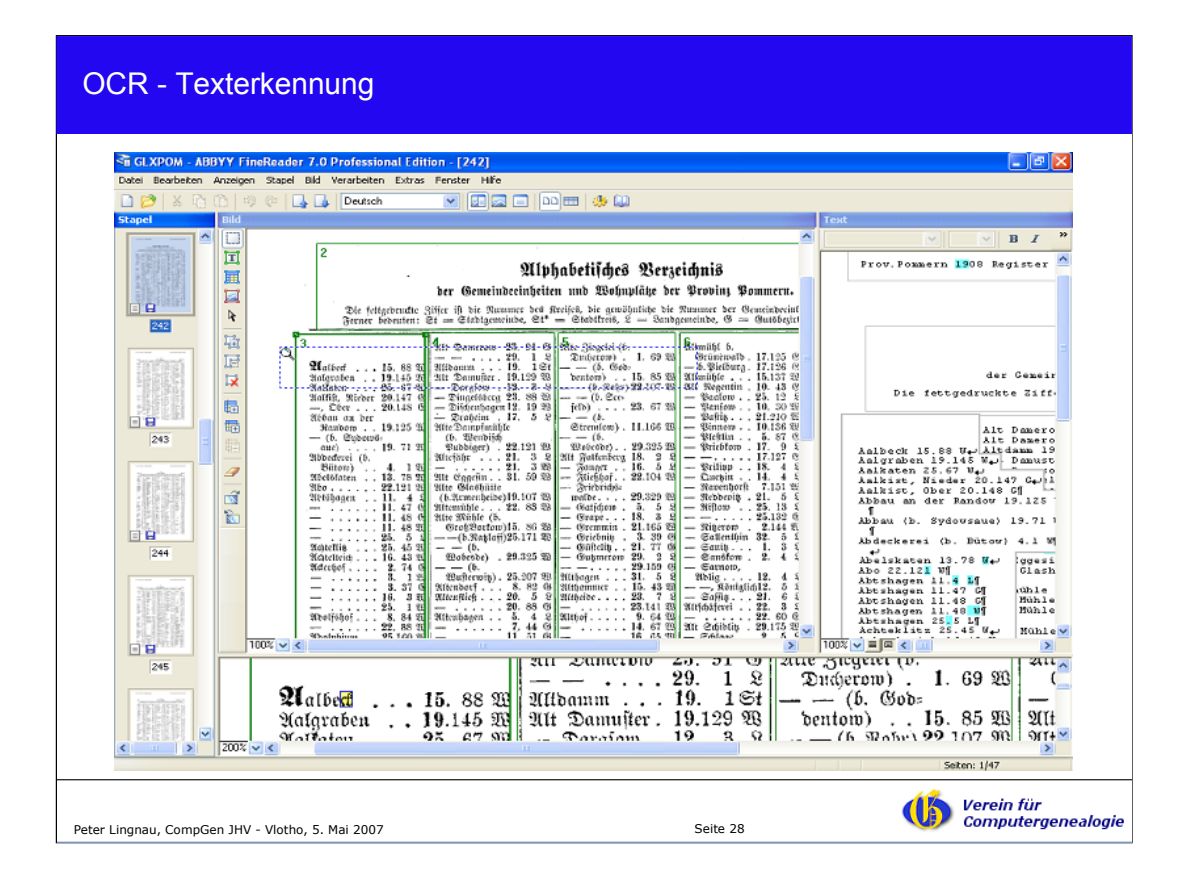

Mit einer Texterkennungssoftware werden gescannte Seiten wieder in Text umgewandelt. Das obige Gemeindelexikon wurde so "verarbeitet" und die Kreiszuordnungen der Orte wurden maschinell ins GOV übernommen.

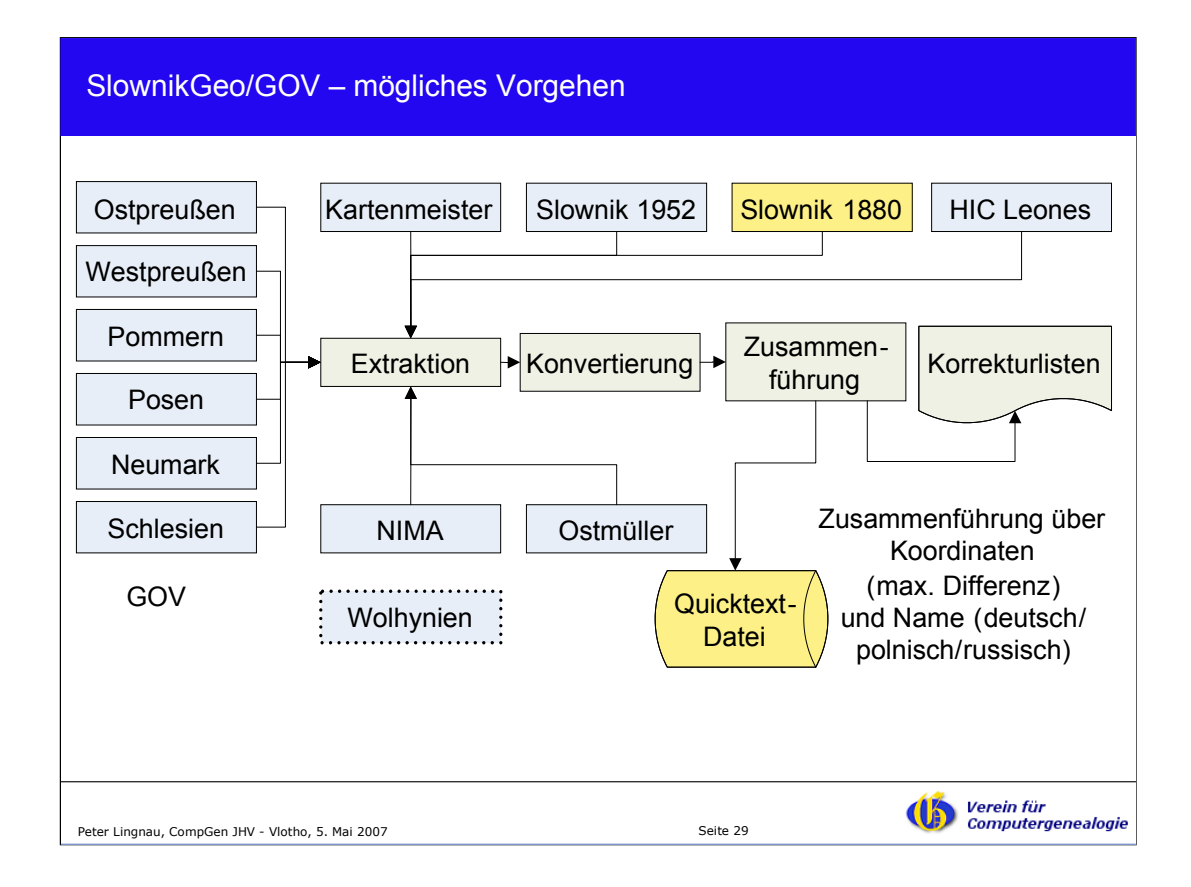

Wie bereits in anderen Vorträgen berichtet, ist geplant, Orte aus dem Slownik Geograficzny Krolestwa Polskiego (SlownikGeo)

(Geographisches Lexikon des Königreichs Polen) von 1880 in die deutsche Sprache zu übersetzen und die Ortsnamen maschinell ins GOV zu übernehmen. Die oben genannten weiteren Datenquellen sind als zusätzliche Referenzen zum Datenabgleich vorgesehen.

Das Lexikon ist "das" Standardwerk für das Gebiet des ehemaligen Königreichs Polen und der umgebenden Regionen.